# **1/3 WICHTIGE INFORMATION Anleitung**

**zum Christmas CreatorsKIT: Social Media-Templates**

#### **INHALT**

Willkommen zum großen "Merry Christmas CreatorsKIT" – 26 dynamische Assets, mit denen du atmosphärisch dichte Weihnachtsvideos erstellen kannst. Lass den Schnee herabrieseln, erstelle weihnachtliche Übergänge, binde Icon- und Text-Animationen ein und kreiere winterliche Social Media-Animationen und Slideshows.

#### **KOMPATIBILITÄT**

Die Social Media-Templates erhältst du zur Anwendung in Adobe After Effects ab CC 13 aufwärts.

#### **NUTZUNGSHINWEISE**

Informationen zur Nutzung der Inhalte und insbesondere die Voraussetzungen zur kommerziellen Verwertung findest du *[in den detaillierten Nutzungshinweisen.](https://shop.psd-tutorials.de/nutzungshinweise)*

### **KONZEPTION, GESTALTUNG & DESIGN**

Patrick Liesendahl

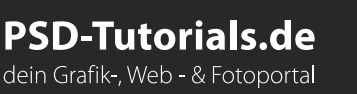

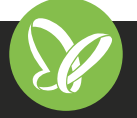

# **2/3 WICHTIGE INFORMATION Anleitung**

## **zum Christmas CreatorsKIT: Social Media-Templates**

In dieser Anleitung möchte ich dir eine kurze Übersicht über das Paket geben. Was du damit machen kannst, wie du die Vorlagen nutzt und Vorlagen beispielsweise importierst.

#### **ANFORDERUNGEN:**

- **••** Ab Adobe After Effects CC 13.0
- *•* Schriftarten:
	- **Helvetiva**

*https://www.dafontfree.net/freefonts-helvetica-f128587.htm*

**Snell Roundhand** *https://www.fontpalace.com/font-download/Snell+Roundhand+Script/*

### **DIE INHALTE DES PAKETS**

- *•* Anleitung für den einfachen Start
- *•* 5 dynamische Social Media-Templates: Organisierte Arbeitsdatei Effekt-Kontrolle: Überblendungen, Partikel, Farben u. Ä. Text-Kontrolle: Farbe u. Ä. Universelle Expressions (mit jeder Programmsprache bearbeitbar)
- *•* Hinweis: keine Audiospuren

#### **STARTEN DES PROJEKTS**

- *•* Entpacke nach dem Download die ZIP-Datei.
- *•* Öffne die Arbeitsdatei in After Effects.

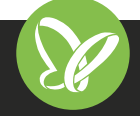

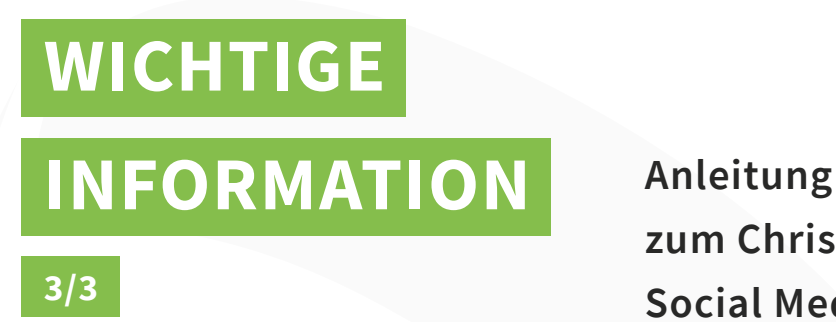

## **zum Christmas CreatorsKIT: Social Media-Templates**

*•* Auf der linken Seite befinden sich mehrere Ordner mit Inhalt:

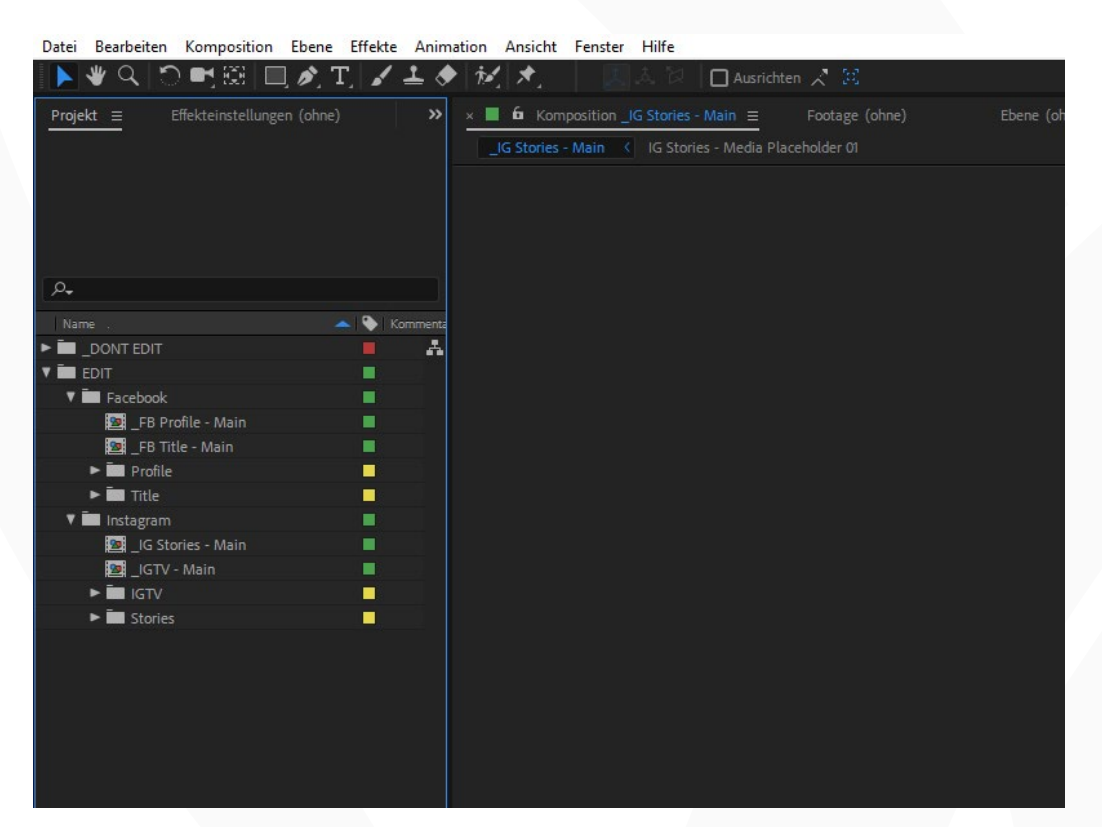

#### **DONT EDIT**

Enthält alle Inhalte wie Bilder, Masken und nicht editierbare Komponenten.

#### **EDIT**

Hier befinden sich alle Kompositionen, die du ändern kannst.

Du kannst zwischen "Facebook" und "Instagram" wählen.

Die "Main" Kompositionen sind deine Ausgangskompositionen. Von dort aus kannst du die

Platzhalter ersetzen und nach Fertigstellung rendern.

*•* Die Main-Kompositionen sind bereits geöffnet

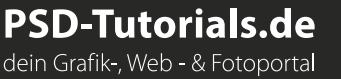

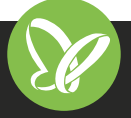